# MenuBar v1.5!

Darryl Sokoloski

Copyright © Copyright©1995 by FLaMBo Incorperated, all rights reserved.

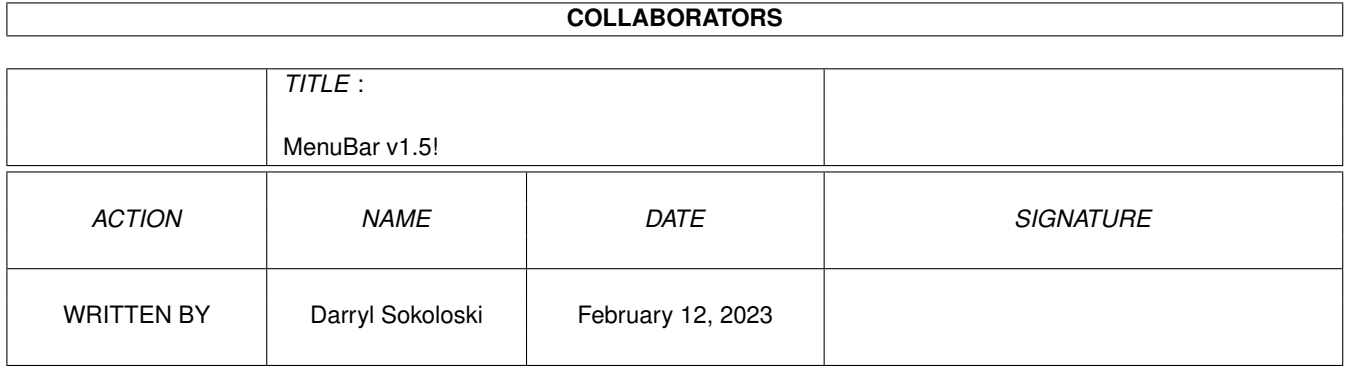

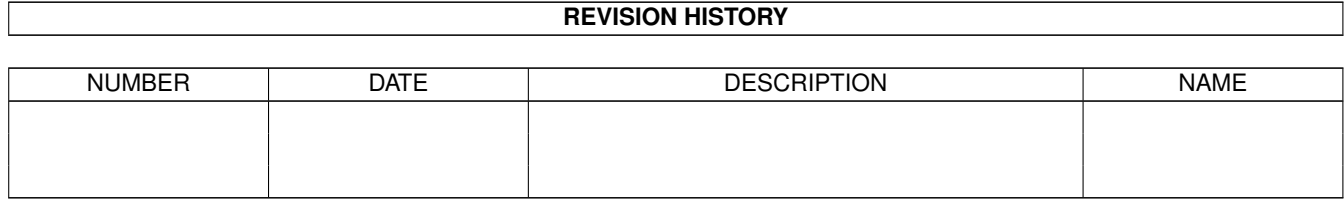

# **Contents**

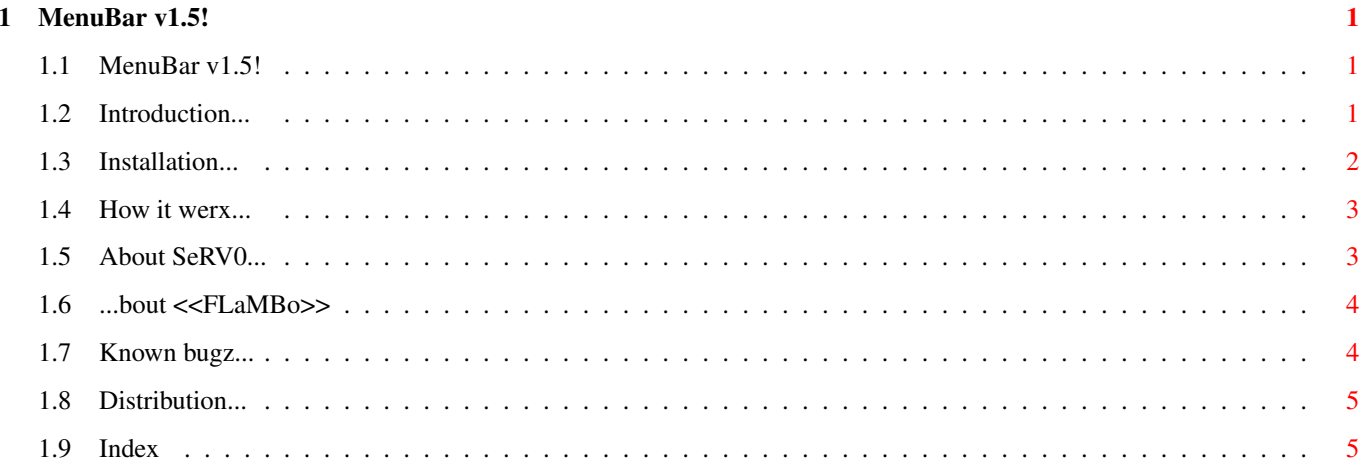

### <span id="page-4-0"></span>**Chapter 1**

# **MenuBar v1.5!**

#### <span id="page-4-1"></span>**1.1 MenuBar v1.5!**

M E N U B A R v1.5! For use with CNet/3 Table of Contents I. > Introduction <  $IT$ > Installation < III. > How it worx < IV. > About the author < V. > About <<FLaMBo>> < VI. > Known bugz! < VII. > Distribution <

#### <span id="page-4-2"></span>**1.2 Introduction...**

What iz MenuBar v1.5?

MenuBar is a small (20K) CNet/3 PFile that can be uzed for whatever you think it deserves a home. I uze it in every sys.entry and a few other custom calls. It's hard to describe exactly what it doez, it's pretty self-explanatory when you run it in each of it's five link 3}

modez. It basically iz an ANSI bar with three fields of text on it. The first field iz the name of yer BBS. The second iz a random-quote that iz read from a list that your uzers can add to. The third field can be uzed for a number of thingz. You the SysOp fill that field with what ever you want by sending MenuBar arguments when it's called.

MenuBar wuz first written in ARexx when it wuz still just an idea, a small utility. Then it's usage rate jumped, everyone wuz uzing it, and became very slow. I re-wrote a few routines for speed but knew that my revisions were useless because ARexx iz just obviously slow.

Anyhow, that's basically where it came from. If you forget the command template in the future, just run MenuBar from a Shell to get a full template.

#### <span id="page-5-0"></span>**1.3 Installation...**

How do I install it?

To install MenuBar:

- o Copy the MenuBar program into whatever directory you wish to run it from. (I keep my copy in "PFiles:Utilz/")
- o Add these linez to your bbsmenu file under the 2; Available everywhere section:

OLIST |[CTRL-Q]#2 [Your Path]/MenuBar l} OLINER |[CTRL-Q]#2 [Your Path]/MenuBar a} CONFIG |[CTRL-Q]#2 [Your Path]/MenuBar c}

If you want to use MenuBar's Prompt mode. Edit line #68 in BBSTEXT to:

[CTRL-Y]n2[CTRL-Q]#2 [Your Path]/MenuBar p}

Feel free to change the command names from OLIST and OLINER to whatever you think iz appropriate.

- o Re-load yer BBSMENU/BBSTEXTs from the CNet/3 Control Panel and type CONFIG from CNet/3. (Or whatever you chose az the Config mode command name)
- o MenuBar will clear the screen and bring up the config panel. From here, you can change the name of your BBS to change the colours of just about everything. It's a very easy-to-use interface, i'm sure you'll figure out.

After your satisfied with your personal customization, hit 'Q' for quit and answer 'Y'up! to the 'Save?' requester. MenuBar will then create two files in the path from which he was called.

NOTE: Do NOT attempt to edit these two filez with a Text editor! If you must edit sumthing that you can not change from within MenuBar's Config panel, then use a bit editor like ArtSoft Development's Zaphod.

That's it. Now MenuBar haz been installed and iz ready for

a hopefully long and prosperous life.

#### <span id="page-6-0"></span>**1.4 How it werx...**

How doez MenuBar werk?

MenuBar haz four modez. Add, Display, List, and Config.

Add To invoke MenuBar in Add mode, the first argument that MenuBar must be called with iz "a". For example:

MenuBar a

You will be prompted to enter a One Liner (Quote) on the menu bar. Enter "N" or just hit [ENTER] to abort if you wish not to save yer One Liner.

Display To invoke MenuBar in Display mode, the first argument that MenuBar must be called with iz "d". The left-over arguments will be added to the third <location/comment> field. MenuBar will only display the first 19 characterz of the left-over argument. For example:

MenuBar d Message Base

MenuBar will show himself with a random quote in the middle at once in this mode.

List To reveal MenuBar's List mode, the first argument that MenuBar must recieve from the command line iz "l".

MenuBar will clear the screen and display the quotes in a Page-by-Page mode along with each quote's author to the right of the quote itself. To exit from this mode, hit Q!

NOTE: MenuBar will expand and show more per screen depending on the height of yer terminal.

MenuBar readz and writes to the Quote file in a random-access binary mode. This ensures that the size of the Quote file won't slow down the display of the MenuBar in Display mode.

#### <span id="page-6-1"></span>**1.5 About SeRV0...**

Who iz this Darryl fellow?

This iz an unusual part to be included into an instruction

file but I got bored late one night and added sum info 4 >U<

My real name iz Darryl Sokoloski (i know, fuked name!). I live in Ontario, Canada. I am willing to write small utilities like this one if sumone haz an idea that need be written and compiled. I can be reached through lame-0 fido @ 1:224/242, internet: serv0@maxwell.iia2.org, and via ma bell @705-560-4549 (if you get a "not in service" message then you know i'm on the run)...

If you'd like free updates of MenuBar, you can get them from Aminet in /comm/cnet/ or from dA <<FLaMBoNET>> @705-560-8515.

#### <span id="page-7-0"></span>**1.6 ...bout <<FLaMBo>>**

What iz <<FLaMBo>>

FLaMBo iz a group of artists that consist of: painterz, musicianz, sculpterz, coderz, drunx, hackerz, drug addix, movie producerz, hardware/software technicianz, hosts, and friendz in a big krumblin' w3rld.

2 learn more ewe can call the <<FLaMBoNET>> @ 705-560-8515.

FLaMBo iz a group open 2 people who actually do sumthin' other than watch tv.

-SeRV0

#### <span id="page-7-1"></span>**1.7 Known bugz...**

Bugz! You mean there's like, Bugz!

Yup... there iz a few bugz. Nothing really important but I'm going to mention them to cut confusion if any SysOp encounterz one... or two.

- o For some reason, when you are on a local node, and you enter a quote while someone else iz logged into one of the dial-in ports, MenuBar will uze their name instead of yerz for the author of the quote. I haven't been able to quite iron this out yet.
- o Depending on how many quotes there are total, MenuBar may sumtimez not show the last 3 quotes while in list mode because the algorhythm that splits up the pages depending on yer terminal height roundz the number depending on the number of quotes. This iz a simple problem.

These r the only two bugz i have discovered so far. At the

moment I have 573 Quotes in the database and everything iz working fine. The two bugz mentioned above will be removed in the next version... the last version unless I feel I need to add sumthing else. Please let me know if you find anything else wrong with it, I like to keep my programz in their best working order.

#### <span id="page-8-0"></span>**1.8 Distribution...**

How do you feel 'bout Distribution?

MenuBar is what I call 'Do-Whatever-You-Wish-With-The-Damn-Thing-Ware'... I write software for the Amiga because the Amiga is the only computer platform that continues to have professional software available for free, or small fee. It's self-supporting and I'm trying to do my part.

As far as the source is concerned, it too is available. If you want to look at it or edit it, or whatever, contact me and we'll arrange a plan to get the code to you. Why don't I just include it within the archive? Because... My cat is hungry. (So am I for that matter... hmmmm).

#### <span id="page-8-1"></span>**1.9 Index**